### **Fernleihe – Bestellung eines Artikels aus einem Sammelband/einer Zeitschrift**

Literaturangabe:

Staack, Dirk: Präventiv-polizeiliche Telekommunikationsüberwachung. In: Polizeirechtsreform in Schleswig-Holstein, Münster : LIT, 2008, Seite 206-221

[Zur Info: mit der Fernleihgebühr (2 € pro Bestellung) sind bis zu 20 Kopien abgedeckt]

Bitte melden Sie sich zunächst im hebis-Porta[l www.portal.hebis.de](http://www.portal.hebis.de/) an.

## **Suchen Sie dann nach dem Titel des Sammelbandes/der Zeitschrift, in dem/der sich der Aufsatz befindet – NICHT direkt nach dem Aufsatz:**

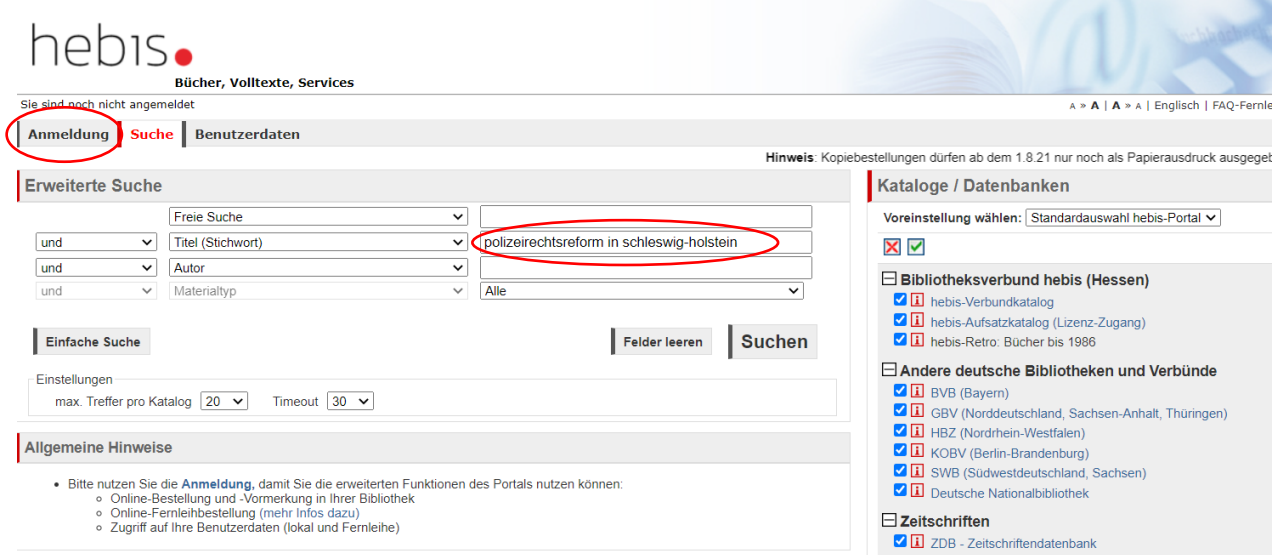

# **In der Trefferliste erscheint der Titel in der Regel mehrfach. Wählen Sie einen Treffer aus und klicken Sie auf**

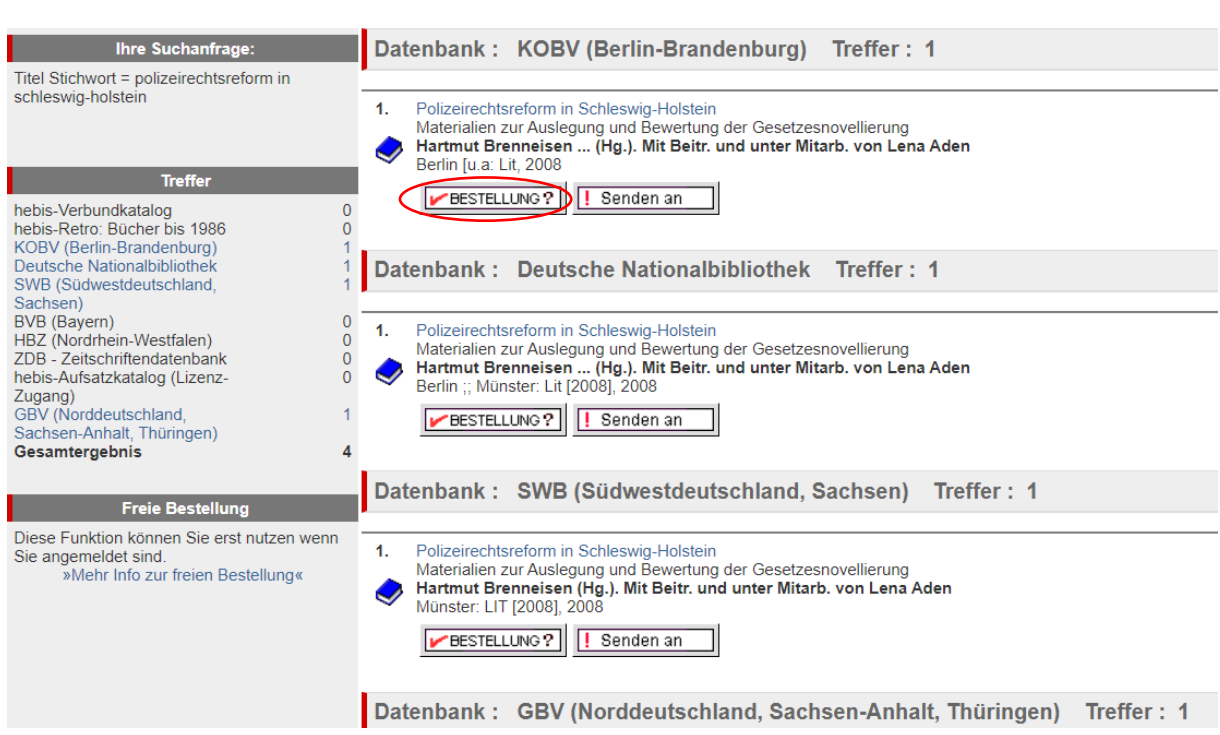

**Im folgenden Bildschirm klicken Sie auf**

Sie können den Titel per Fernleihe bestellen

# Der von Ihnen gewünschte Titel Polizeirechtsreform in Schleswig-Holstein / Hartmut Brenneisen ... (Hg.). Mit Beitr. und unter Mitarb. von Lena Aden ..., 2008. ISBN = 3-8258-1069-0 ist in Ihrer Heimatbibliothek nicht verfügbar. » Informationen zur Fernleihe

Pro Fernleihbestellung wird eine erfolgsunabhängige Auslagenpauschale von 1,50 Euro erhoben.

#### **Es folgt der Bestellschirm:**

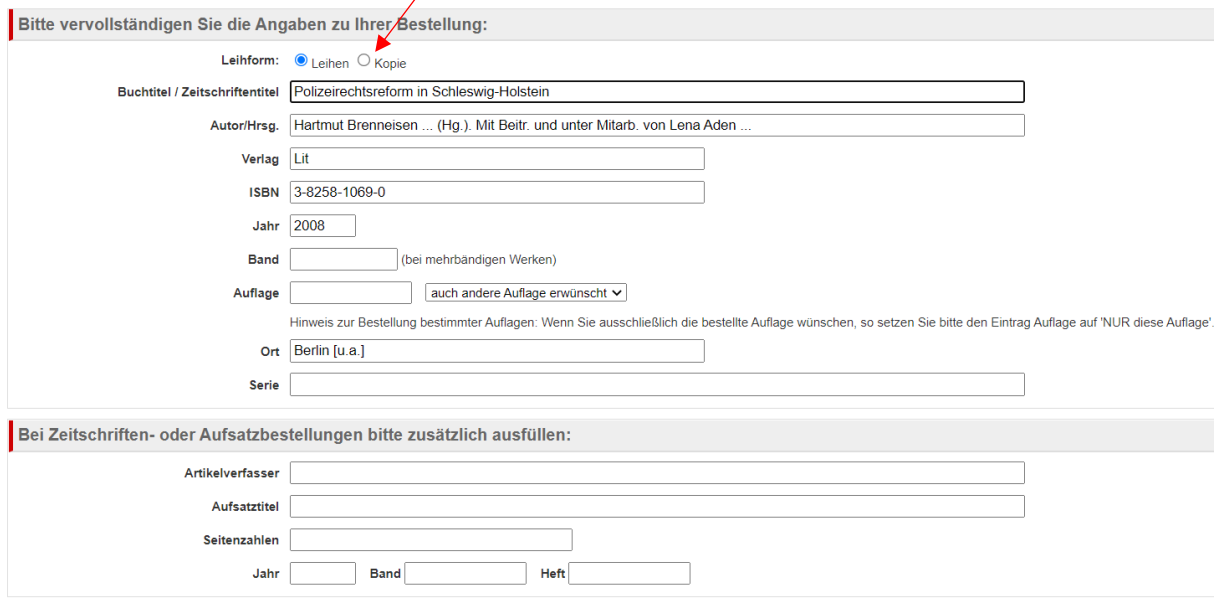

**Hier ist "Leihen" voreingestellt, da es sich um einen Sammelband handelt. Bitte klicken Sie auf Kopie.**

**Achtung: handelt es sich nicht um einen Sammelband sondern um eine Zeitschrift, ist von vorne**  herein die Leihform "Kopie" voreingestellt.

**Füllen Sie anschließend die Angaben zu Artikelverfasser, Aufsatztitel, Seitenzahlen und Jahr aus, in diesem Fall:**

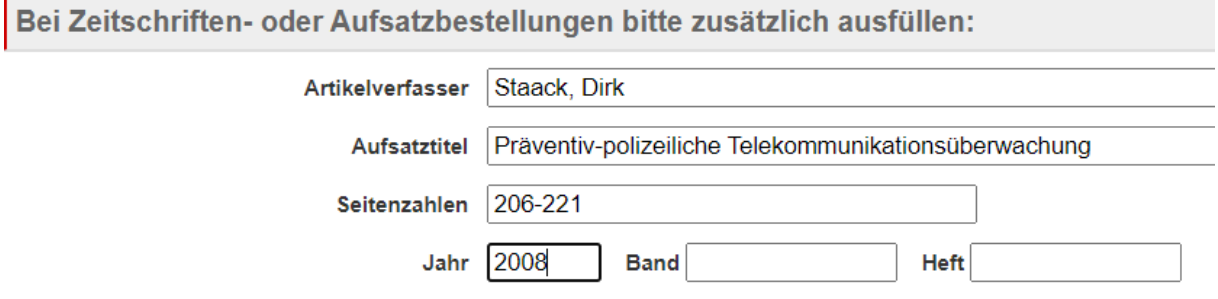

Das Jahr steht in diesem Fall für das Erscheinungsjahr des Sammelbandes. **Bei einer Zeitschrift füllen Sie auch die Angaben zu Band und Heft aus**, sofern in Ihrer Literaturangabe enthalten.

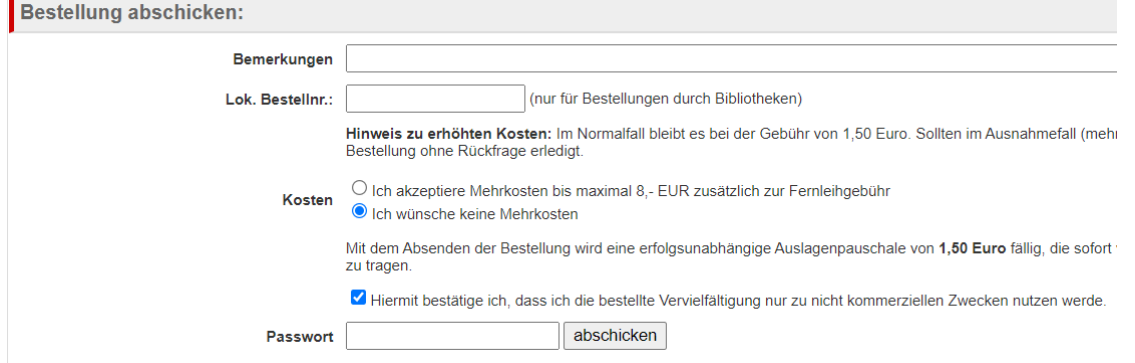

**Um die Bestellung abzuschließen, müssen Sie im unteren Teil des Bildschirms noch 2 Klicks setzen:**

Ich wünsche keine Mehrkosten bitte nur anklicken, wenn der Artikel bis zu 20 Kopien umfasst.

Ist der Artikel deutlich umfangreicher, berechnet die Lieferbibliothek möglicherweise einen kleinen Aufschlag. Klicken Sie Ich akzeptiere Mehrkosten bis maximal 8,- EUR zusätzlich zur Fernleihgebühr an, liefert die Bibliothek ohne Nachfrage. Ohne Ihren Klick kontaktiert uns die Lieferbibliothek und wir müssen dann erst bei Ihnen nachfragen.

Handelt es sich bei dem Sammelband/der Zeitschrift um einen ausleihbaren Band, entscheidet sich die Lieferbibliothek möglicherweise auch für die Lieferung des Bandes statt für das Kopieren des Aufsatzes.

Hiermit bestätige ich, dass ich die bestellte Vervielfältigung nur zu nicht kommerziellen Zwecken nutzen werde muss bei Aufsatzbestellungen immer angeklickt werden.

Geben Sie zum Schluss Ihr Passwort ein und klicken Sie auf abschicken

Sobald der Aufsatz bei uns eingetroffen ist, erhalten Sie von uns eine E-Mail-Nachricht.

**Fragen richten Sie gerne an** [fernleihe-hlb@hs-rm.de](mailto:fernleihe-hlb@hs-rm.de)